### **ประกาศ เรื่อง การทำสัญญาการเข้าศึกษาและค้ำประกันการเข้าศึกษา** หลักสูตรพยาบาลศาสตรบัณฑิต ปีการศึกษา ๒๕๖๔

เนื่องจากสถานการณ์การระบาดของเชื้อโควิด ๑๙ ทำให้การเดินทางมาทำสัญญาการเข้าศึกษาและสัญญาค้ำ ประกันการเข้าศึกษาของนักศึกษาหลักสูตรพยาบาลศาสตรบัณฑิต อาจไม่สะดวกในการเดินทาง ดังนั้นเพื่อเป็นการ อำนวยความสะดวกแก่นักศึกษาคณะพยาบาลศาสตร์ฯ จึงจัดให้มีการทำสัญญาค้ำประกันแบบออนไลน์ ดังนั้นสิ่งที่ นักศึกษาต้องเตรียมตัว คือ

### **สิ่งที่ต้องเตรียม**

ึด. ดาวน์โหลดเพื่อกรอกรายละเอียดตาม Link <u>https://bit.ly/3yzOyYR</u> จำนวน ๔ หมายเลขเอกสาร ดังนี้

๑.1 เอกสารหมายเลข 1 สัญญาการเข้าศึกษา จำนวน ๑ ชุด

๑.2 เอกสารหมายเลข 2 หนังสือการค้ำประกันการเข้าศึกษา มหาวิทยาลัยนวมินทราธิราชจำนวน ๑ ชุด ึ๑.๓ เอกสารหมายเลข ๓ ใบอนุญาตให้ทำการรักษาพยาบาล คณะพยาบาลศาสตร์เกื้อการุณย์ ้มหาวิทยาลัยนวมินทราธิราช หลักสูตรพยาบาลศาสตรบัณฑิต รุ่นที่ ๖๘ ปีการศึกษา ๒๕๖๔ จำนวน ๑ ชุด

๑.4 เอกลารหมายเลข 4 ทะเบียนบิดา มารดา และผู้ปกครอง หลักสูตรพยาบาลศาสตรบัณฑิต รุ่นที่ ๖๘ ปีการศึกษา ๒๕๖๔ (กรอกข้อความให้ครบถ้วน พร้อมติดรูปถ่าย) จำนวน ๑ ชุด

2. กรอกข้อมูลในเอกสารข้อ ๑ ให้เรียบร้อย สำหรับเอกสารหมายเลข ๑ สัญญาการเข้าศึกษา และเอกสารหมายเลข ๒ หนังสือค้ำประกันการเข้าศึกษาของนักศึกษา มหาวิทยาลัยนวมินทราธิราช ให้ดูวิธีการกรอกข้อมูลจาก *QR 2* คลิปขั้นตอนการเตรียมเอกสารสัญญาค้ำประกันและดูตัวอย่างการกรอกข้อมูล ในเอกสารฉบับนี้ หน้า ๔ - ๗) แล้วถ่าย เอกสาร ๑ ชุด (เฉพาะเอกสารหมายเลข ๑,2) เพื่อส่งมาที่คณะฯ พร้อมเอกสารอื่น สำหรับฉบับจริง (เฉพาะเอกสาร หมายเลข ๑,2) ให้นักศึกษาเก็บไว้เพื่อรอลงลายมือชื่อต่อหน้ากรรมการฯในวันทำสัญญาออนไลน์

3. ใบสมัครสอบคัดเลือกบุคคลเข้าศึกษาหลักสูตรพยาบาลศาสตรบัณฑิต คณะพยาบาลศาสตร์เกื้อการุณย์ (ฉบับจริง ที่เคยกรอกไว้เมื่อสมัครสอบคัดเลือกฯ) พร้อมลงลายมือชื่อทั้ง 2 หน้า และติดรูปถ่ายชุดนักเรียน ขนาด 1.5 นิ้ว จำนวน ๑ ฉบับ

4. สำเนาหลักฐานการเปลี่ยนชื่อ – สกุล (กรณีมีการเปลี่ยนชื่อ - สกุล ของนักศึกษา ผู้ปกครอง และ ผู้ค้ำประกัน) อย่างละ ๑ ฉบับ

5. สำเนาบัตรประชาชน ของบิดา มารดา (ดูรายละเอียดท้ายเอกสารหมายเลข ๑ หน้า ๕) และผู้ค้ำประกัน (บิดาหรือมารดาหรือผู้ที่มีคุณสมบัติตามเอกสารหมายเลข ๒ หน้า ๔) อย่างละ ๑ ฉบับ

6. สำเนาใบสำคัญการสมรสของผู้ค้ำประกัน จำนวน ๑ ฉบับ (ในกรณีผู้ค้ำประกันมีการจดทะเบียนสมรส)

7. หนังสือรับรองเงินเดือนฉบับจริง (กรณีผู้ค้ำประกันไม่ใช่บิดาหรือมารดา)

8. ส่งเอกสารในข้อ ๑.๑ – ๑.๒ (สำเนา), ข้อ ๑.๓ - ๑.๔ และ ข้อ ๓ - ๗ มายังที่อยู่ด้านล่าง **ภายในวันที่ 19 กรกฎาคม ๒๕๖๔** (จ่าหน้าซองด้านขวาบน "เอกสารสัญญาค้ำประกัน")

> **งานระเบียนและประมวลผล ฝ่ายบริการทางการศึกษา คณะพยาบาลศาสตร์เกื้อการุณย์** ๑๓๑/๕ ถ.ขาว แขวงวชิรพยาบาล เขตดุสิต กรุงเทพฯ ๑๐๓๐๐  **โทร. 096 828 3035 หรือ 02-241-6500 ต่อ 8309,8310 (ในวันและเวลาราชการ)**

**หมายเหตุ** เอกสารสำเนาทุกฉบับต้องทำการเซ็นรับรองสำเนาถูกต้องด้วยปากกาสีน้ำเงินเท่านั้น

#### **ขั้นตอนการทำสัญญาค้ำประกันออนไลน์(ผ่านโปรแกรม Zoom)**

1. เตรียมอุปกรณ์และเอกสารสำหรับทำสัญญาค้ำประกันออนไลน์ดังนี้

 ๒.๑ เอกสารหมายเลข ๑ และเอกสารหมายเลข ๒ ที่กรอกข้อมูลเรียบร้อยแล้ว รอลงลายมือชื่อต่อ หน้ากรรมการฯ (การกรอกข้อมูลตามตัวอย่างในเอกสารหน้า ๔ - ๗)

 ๒.๒ บัตรประชาชนของนักศึกษา และผู้ค้ำประกัน เพื่อใช้แสดงต่อกรรมการฯ ดูในโปรแกรม Zoom ๒.๓ ดาวโหลดโปรแกรม Zoom

๒.๓.๑ โน้ตบุ๊ค /PC ดาวโหลดที่ <https://zoom.us/client/latest/ZoomInstaller.exe> 2.3.2 สมาร์ทโฟนหรือแท็ปเล็ต ดาวโหลดผ่าน Google Play Store หรือ Apps Store ๒.๔ เตรียมสัญญาณอินเตอร์เน็ตให้เพียงพอต่อการทำสัญญาค้ำประกัน (เช่นเดียวกับช่วงการสอบ สัมภาษณ์) และทดสอบความคมชัดของสัญญาณภาพและเสียง เพื่อไม่ให้เกิดการติดขัดเมื่อต้องแสดง

- หลักฐานต่างๆ ต่อกรรมการฯ
- 2. นักศึกษาตรวจสอบลำดับรายชื่อในประกาศที่ Link <https://bit.ly/3hEXQ8e> (แยกตามเลขที่ใบสมัคร วัน เวลา ตามกำหนดการทำสัญญาค้ำประกัน) เพื่อเข้ากลุ่มไลน์ ตาม QR Code ที่ระบุในประกาศ
- 3. นักศึกษาเข้าห้อง Zoom เพื่อทำสัญญาค้ำประกันฯ ตามช่วงเวลาที่กำหนด โดยกรรมการฯ จะทำสัญญา เรียงตามลำดับเลขที่ใบสมัครมาในห้องทำสัญญาฯ

๔.๑ **นักศึกษาแสดงใบหน้าและบัตรประชาชนต่อหน้ากล้อง** เพื่อยืนยันตนต่อกรรมการฯ

 ๔.๒ **บิดาหรือมารดา** ตามเอกสารหมายเลข ๑ สัญญาการเข้าศึกษา **และผู้ค้ำประกัน** ตามเอกสาร หมายเลข ๒ หนังสือค้ำประกันการเข้าศึกษาฯ **แสดงใบหน้าและบัตรประชาชนต่อหน้ากล้อง** เพื่อยืนยัน ตัวตนต่อกรรมการฯ

 ๔.๓ **แสดงเอกสารหมายเลข ๑ สัญญาการเข้าศึกษา ต่อหน้ากล้อง** เพื่อให้กรรมการฯ ตรวจสอบ ความถูกต้อง (โปรดเตรียมเอกสารสำรองไว้ในกรณีกรอกไม่ถูกต้อง) หากถูกต้องแล้วให้นักศึกษา **ลงลายมือชื่อ** ในช่องนักศึกษา และผู้ค้ำประกัน**ลงลายมือชื่อ**ต่อหน้ากรรมการฯ

 ๔.๔ **แสดงเอกสารหมายเลข ๒ หนังสือค้ำประกันการเข้าศึกษาฯ ต่อหน้ากล้อง** เพื่อให้กรรมการฯ ตรวจสอบความถูกต้อง (เตรียมเอกสารสำรองไว้ในกรณีกรอกไม่ถูกต้อง) หากถูกต้องให้ผู้ค้ำประกัน **ลงลายมือชื่อ** ต่อหน้ากรรมการฯ

**QR 1 ขั้นตอนการทำสัญญาค้ำประกัน QR 2 คลิปขั้นตอนการเตรียมเอกสารทำสัญญาค้ำประกัน**

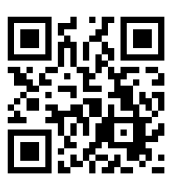

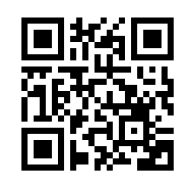

**\*หากมีข้อสงสัยติดต่อ งานระเบียนและประมวลผล คณะพยาบาลศาสตร์เกื้อการุณย์ โทร. 096-828-3035 หรือ 02-241-6500 ต่อ 8309,8310 ในวันและเวลาราชการ\*** เอกสารที่ใช้ประกอบการมอบตัวทำสัญญาการเข้าศึกษาและสัญญาค้ำประกันการเข้าศึกษา คณะพยาบาลศาสตร์เกื้อการุณย์

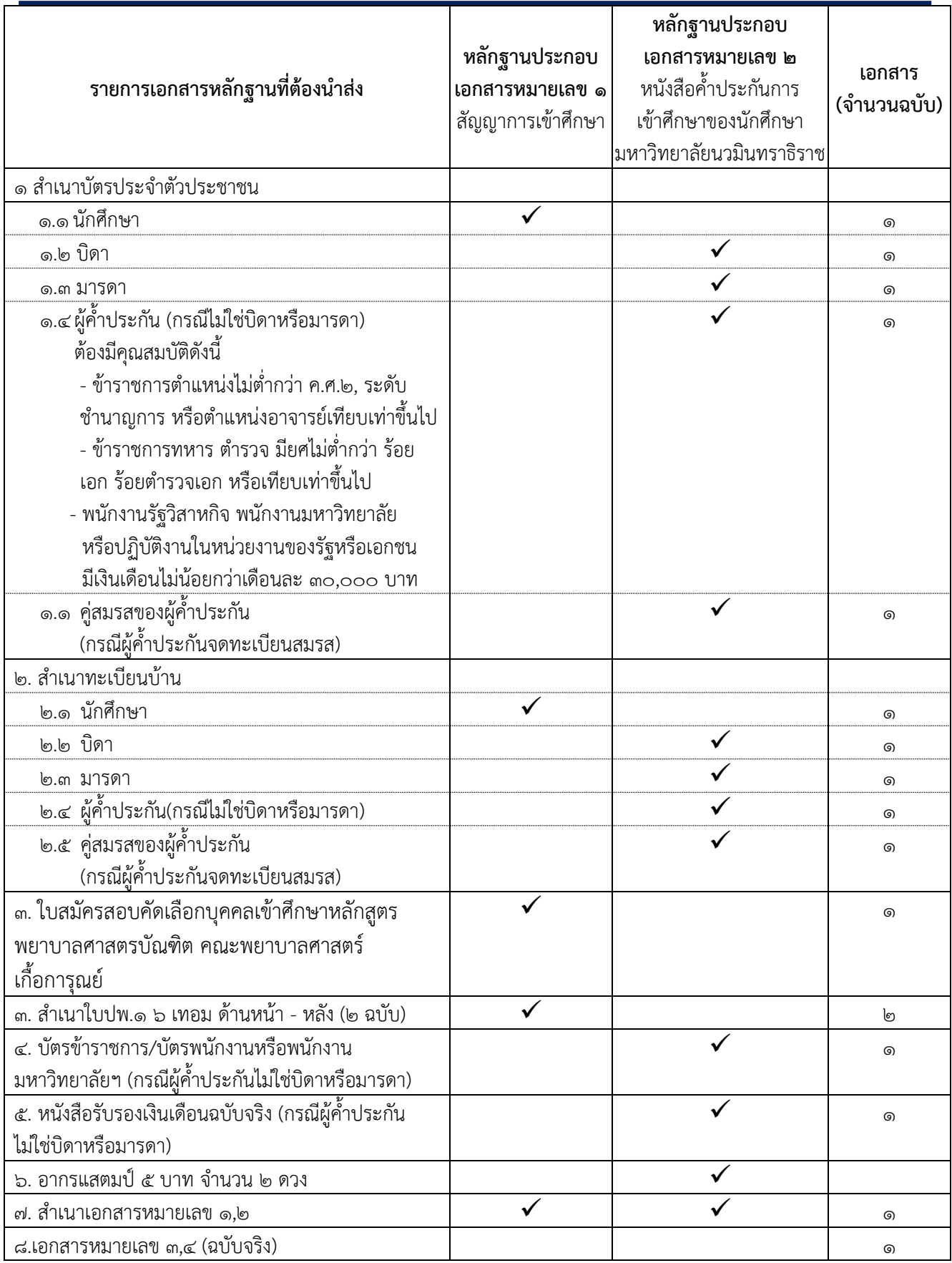

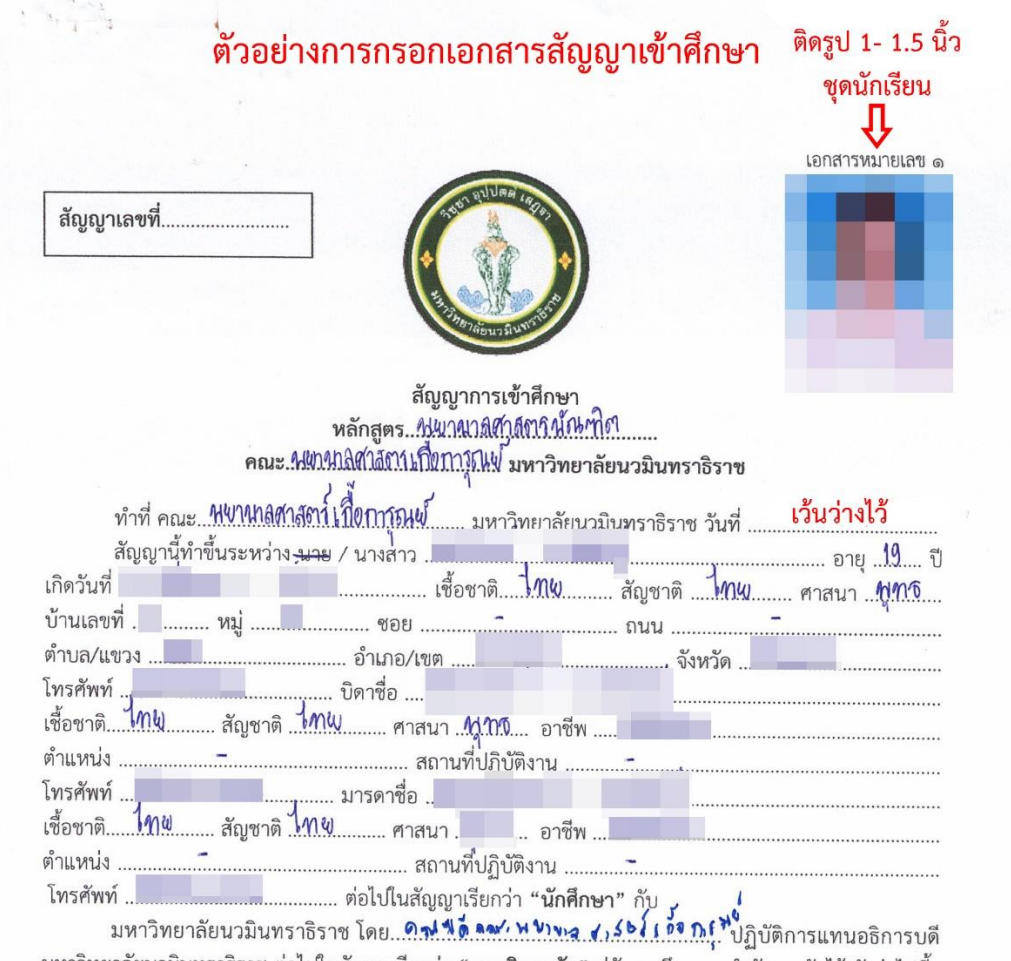

#### **ตัวอย่างการกรอกเอกสารหมายเลข 1 สัญญาการเข้าศึกษา**

มหาวิทยาลัยนวมินทราธิราช ต่อไปในสัญญาเรียกว่า "**มหาวิทยาลัย**" คู่สัญญาจึงตกลงทำสัญญากันไว้ ดังต่อไปนี้

#### ข้อ ๑. หลักสูตรและระยะเวลาศึกษา

รวมทั้งเวลาที่ขยายออกไปหากไม่อาจจบการศึกษาภายในเวลาที่กำหนด

#### ข้อ ๒. คำรับรองตนเองในระหว่างการศึกษา

(ก) นักศึกษาจะอุตสาหะและเอาใจใส่ศึกษาเล่าเรียนอย่างเต็มความสามารถ จะไม่ละเลยเพิกเฉยหรือ ทอดทิ้งหน้าที่ในการเล่าเรียน จะไม่ยุติการศึกษาก่อนจบการศึกษาไม่ว่ากรณีใดๆ

(ข) นักศึกษายินยอมที่จะอยู่ในการควบคุมดูแลของมหาวิทยาลัย และจะปฏิบัติตามกฎ ข้อบังคับ ระเบียบ ประกาศ หรือคำสั่งของมหาวิทยาลัยโดยเคร่งครัด

(ค) นักศึกษาจะปฏิบัติตนเป็นคนสุภาพเรียบร้อย อยู่ในขนบธรรมเนียมประเพณี ศีลธรรมและวัฒนธรรม อันดีของสังคมไทย

# ์ตัวอย่างการกรอกเอกสารหมายเลข ๑ สัญญาการเข้าศึกษา (หน้า ๒-๓ เว้นไว้ไม่ต้องกรอก)

หน้าที่ *๔* 

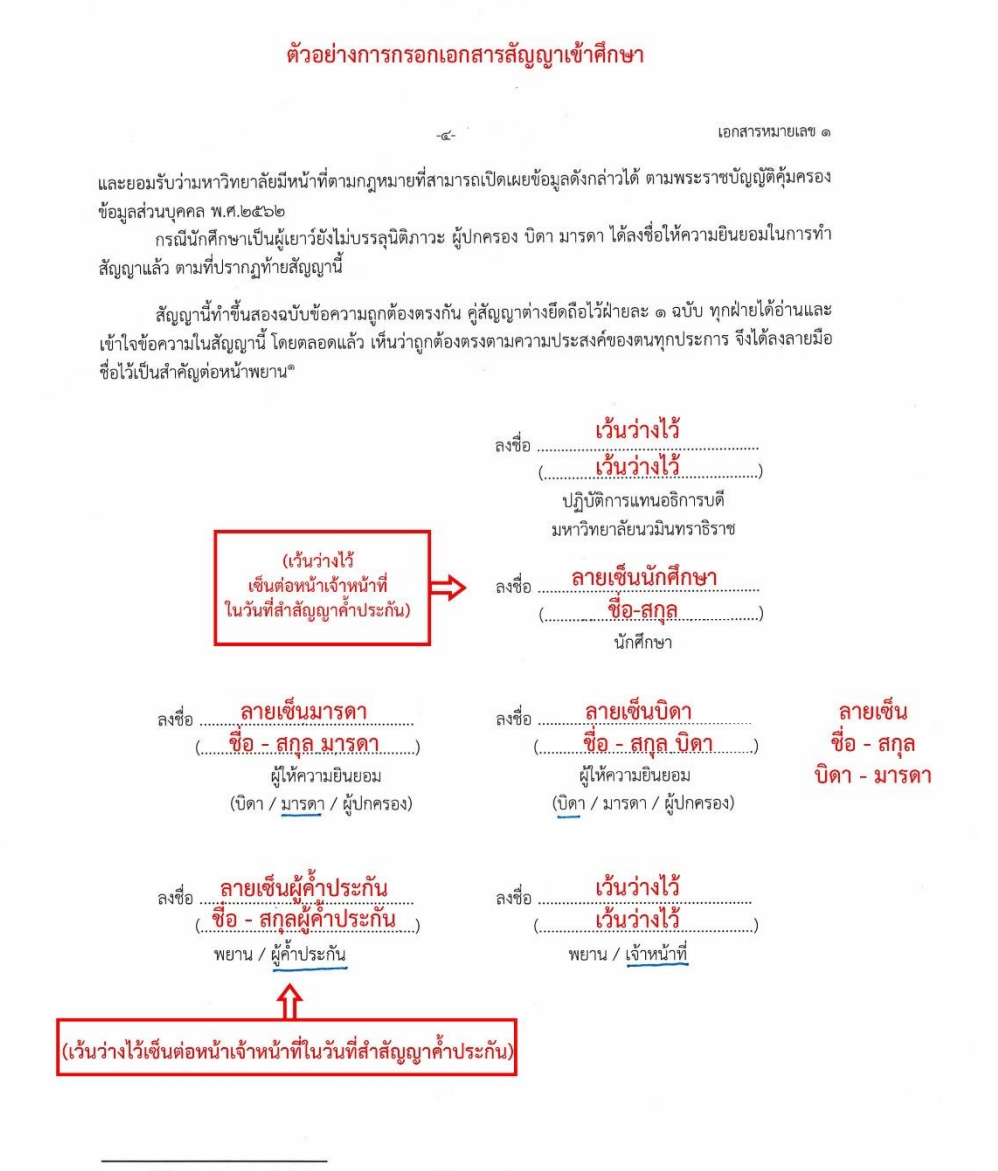

\* บุคคลที่เกี่ยวข้องต้องลงลายมือชื่อในสัญญาต่อหน้าเจ้าหน้าที่ของมหาวิทยาลัย

#### **ตัวอย่างการกรอกเอกสารหมายเลข 2 หนังสือค้ำประกันการเข้าศึกษาของนักศึกษามหาวิทยาลัยนวมินทราธิราช**

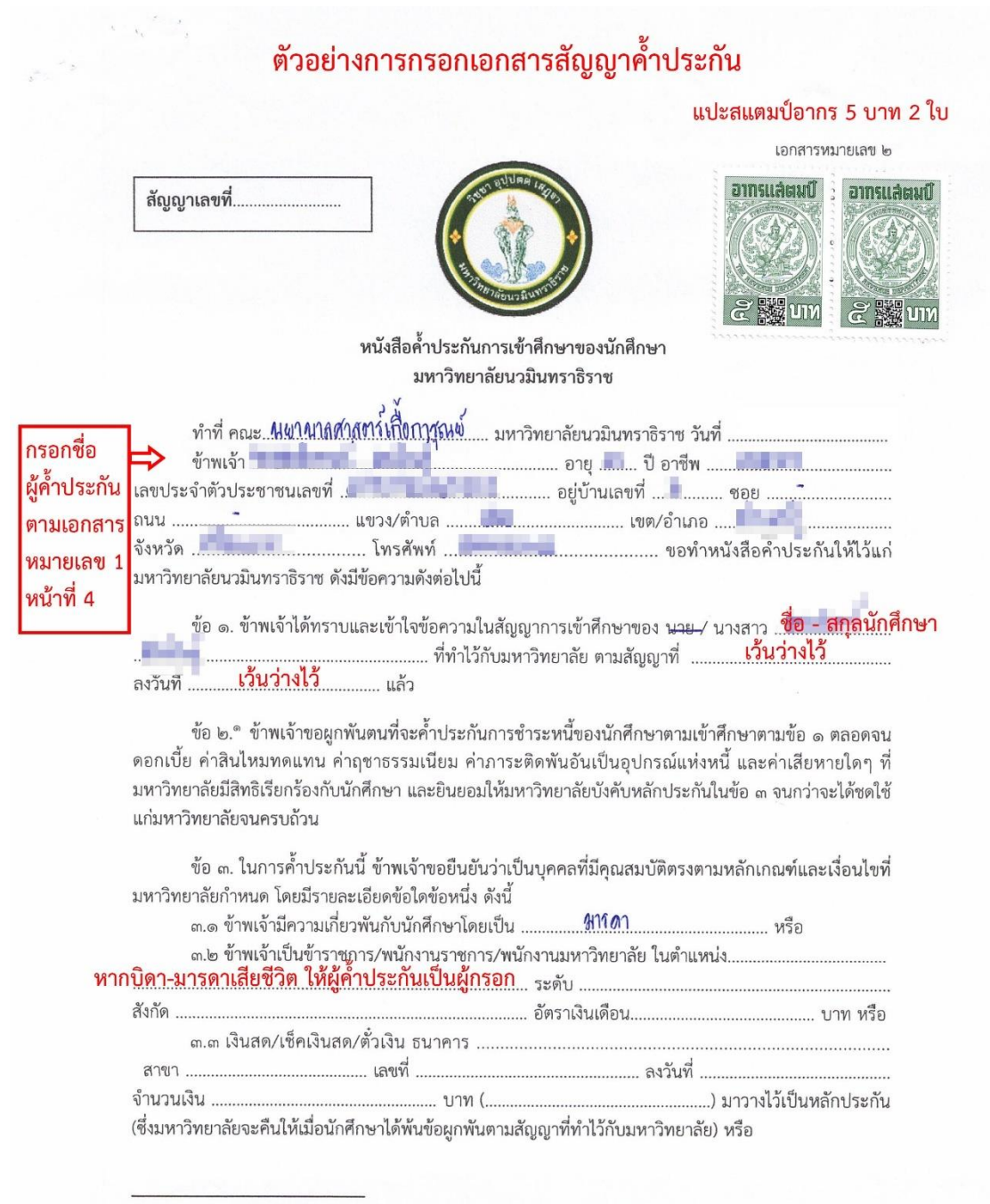

° มีหนังสือบอกกล่าวไปยังผู้ค้ำประกันภายใน ๖๐ วันนับแต่วันที่นักศึกษาผิดนัด

ผู้ค้ำประกันต้องเป็นบิดาหรือมารดาผู้ใดผู้หนึ่งเท่านั้น ยกเว้นในกรณีเสียชีวิต ไม่สามารถติดต่อได้ ้หรือหายสาปสูญ หากเป็นบุคคลอื่นสามารถดูคุณสมบัติของบุคคลค้ำประกันได้ที่หนังสือค้ำประกัน การเข้าศึกษาหน้าที่ 4

**ตัวอย่างการกรอกเอกสารหมายเลข 2 หนังสือค้ำประกันการเข้าศึกษาของนักศึกษามหาวิทยาลัยนวมินทราธิราช หน้า 2 เว้นไว้ไม่ต้องกรอก (ใช้ในกรณีผู้ค้ำประกันไม่ใช่บิดา-มารดา และวางทรัพย์สินค้ำประกัน)**

ตัวอย่างการกรอกเอกสารสัญญาค้ำประกัน

เอกสารหมายเลข ๒

#### หากสมรสไม่จดทะเบียนให้ทำเครื่องหมายถูกต้องลงในช่องไม่มีคู่สมรส

ข้อ ๙. ข้าพเจ้าขอรับรองว่าข้าพเจ้า ৺ี มี □ ไม่มีคู่สมรส ขณะทำหนังสือค้ำประกันข้างต้น (ให้ทำ เครื่องหมายใน □ ที่เลือก)

ข้าพเจ้ายืนยันว่ามหาวิทยาลัยมีอำนาจที่จะเข้าถึงข้อมูลส่วนบุคคลของข้าพเจ้าตามกฎหมาย โดยไม่ต้อง ขอความยินยอมจากข้าพเจ้าในฐานะเจ้าของข้อมูลที่ได้ให้ความยินยอมไว้แล้ว และยอมรับว่ามหาวิทยาลัยมีหน้าที่ ตามกฎหมายที่สามารถเปิดเผยข้อมูลดังกล่าวได้ ตามพระราชบัญญัติคุ้มครองข้อมูลส่วนบุคคล พ.ศ.๒๕๖๒

ข้าพเจ้าได้อ่านและเข้าใจข้อความในหนังสือฉบับนี้โดยตลอดแล้ว เห็นว่าถูกต้องและตรงตามเจตนาของ ข้าพเจ้าทุกประการ จึงได้ลงลายมือชื่อไว้เป็นสำคัญต่อหน้าพยาน<sup>๓</sup>

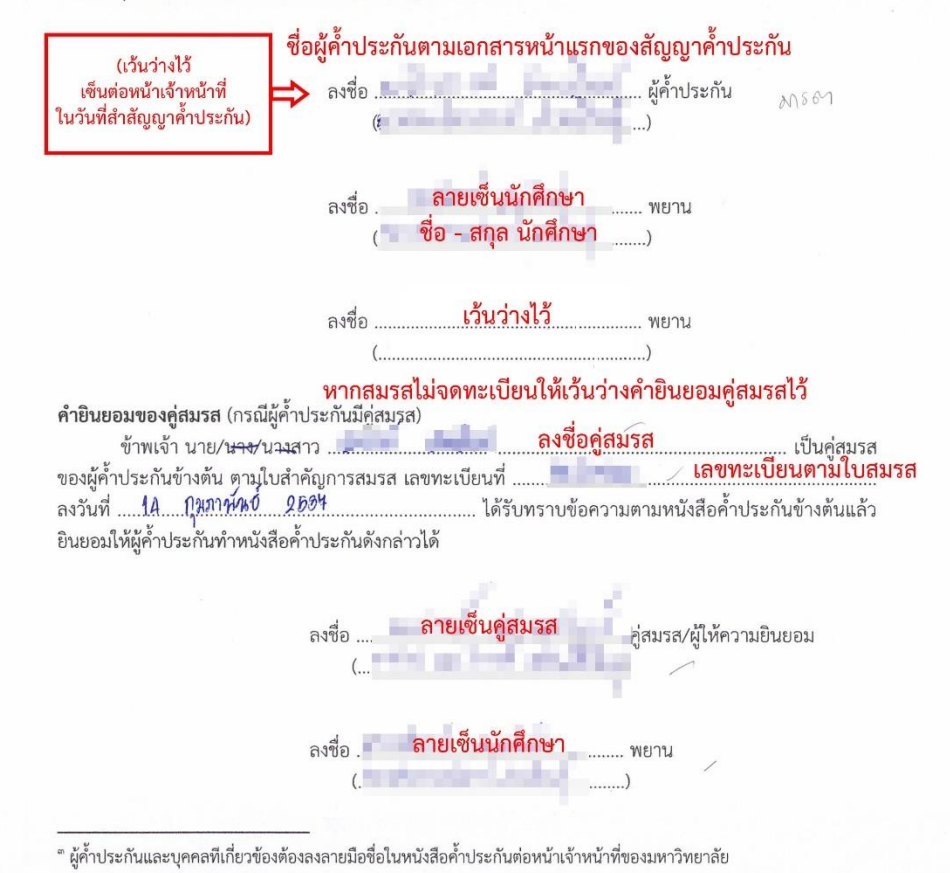

# **ตัวอย่างใบสมัคร (ดูวิธีปริ้นท์ได้ที่หน้า 1๒)**

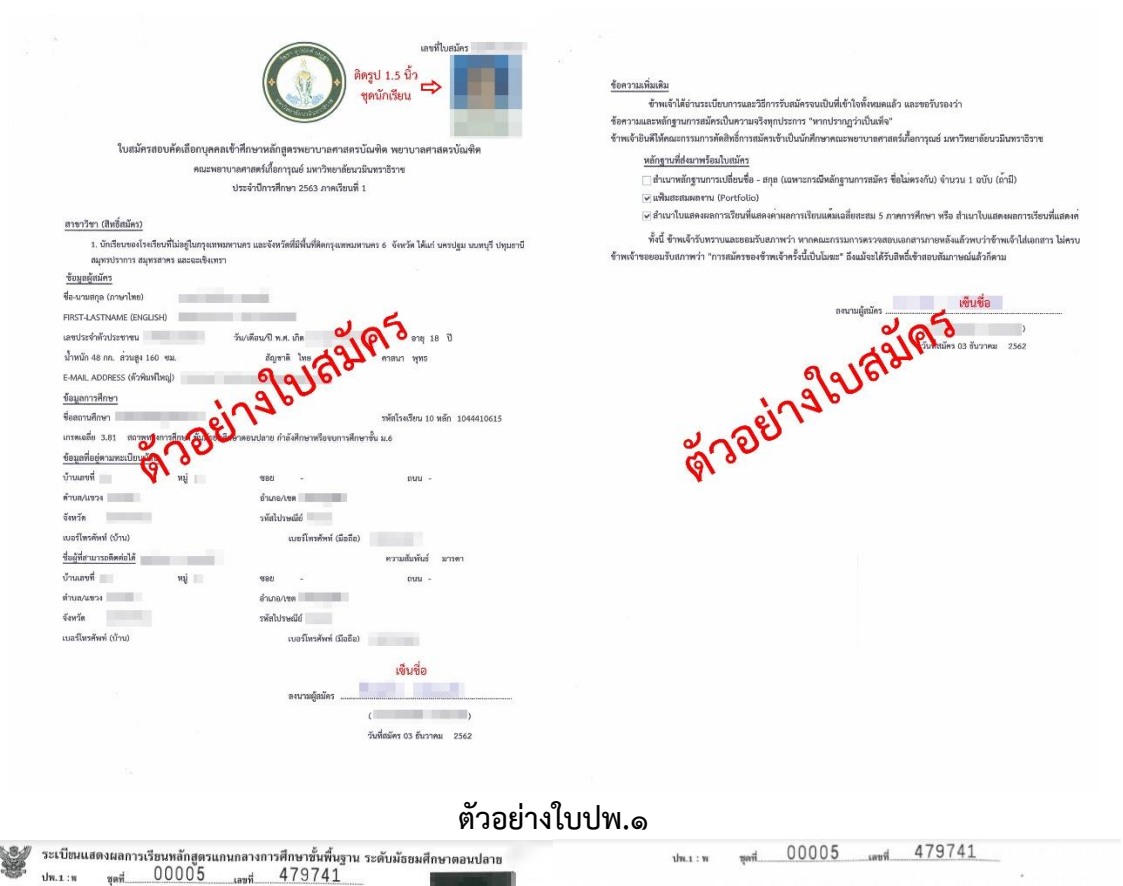

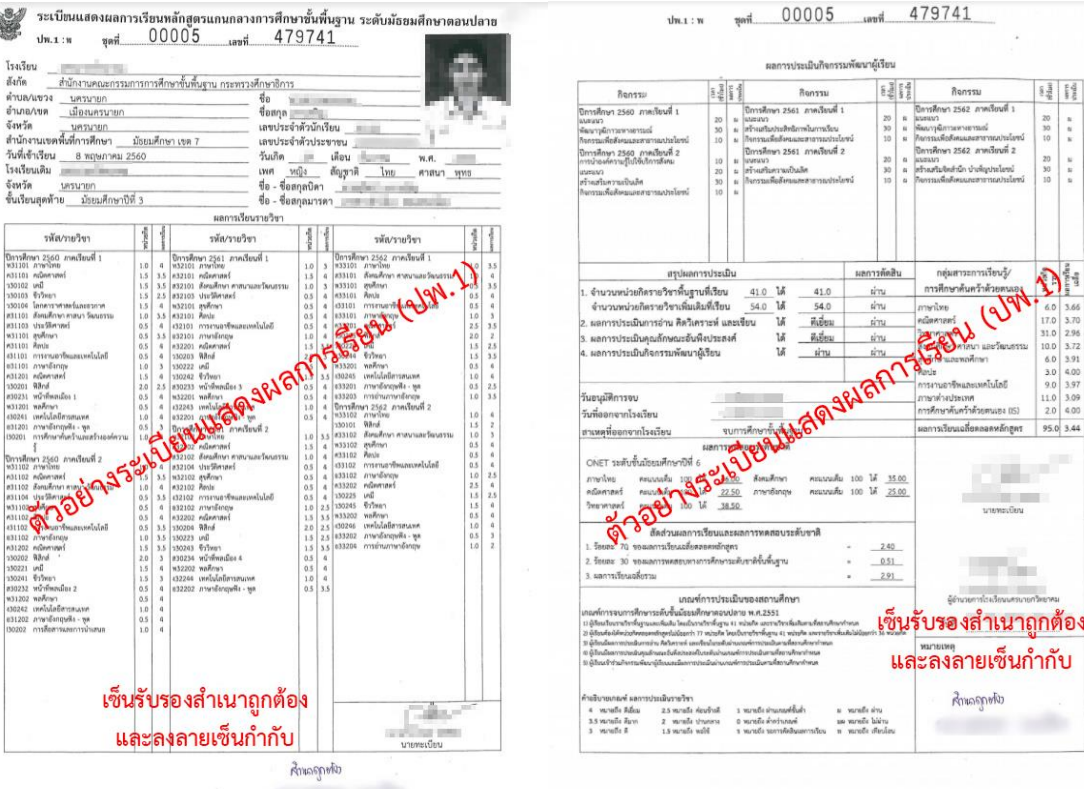

## **ตัวอย่างสำเนาบัตรประชาชน**

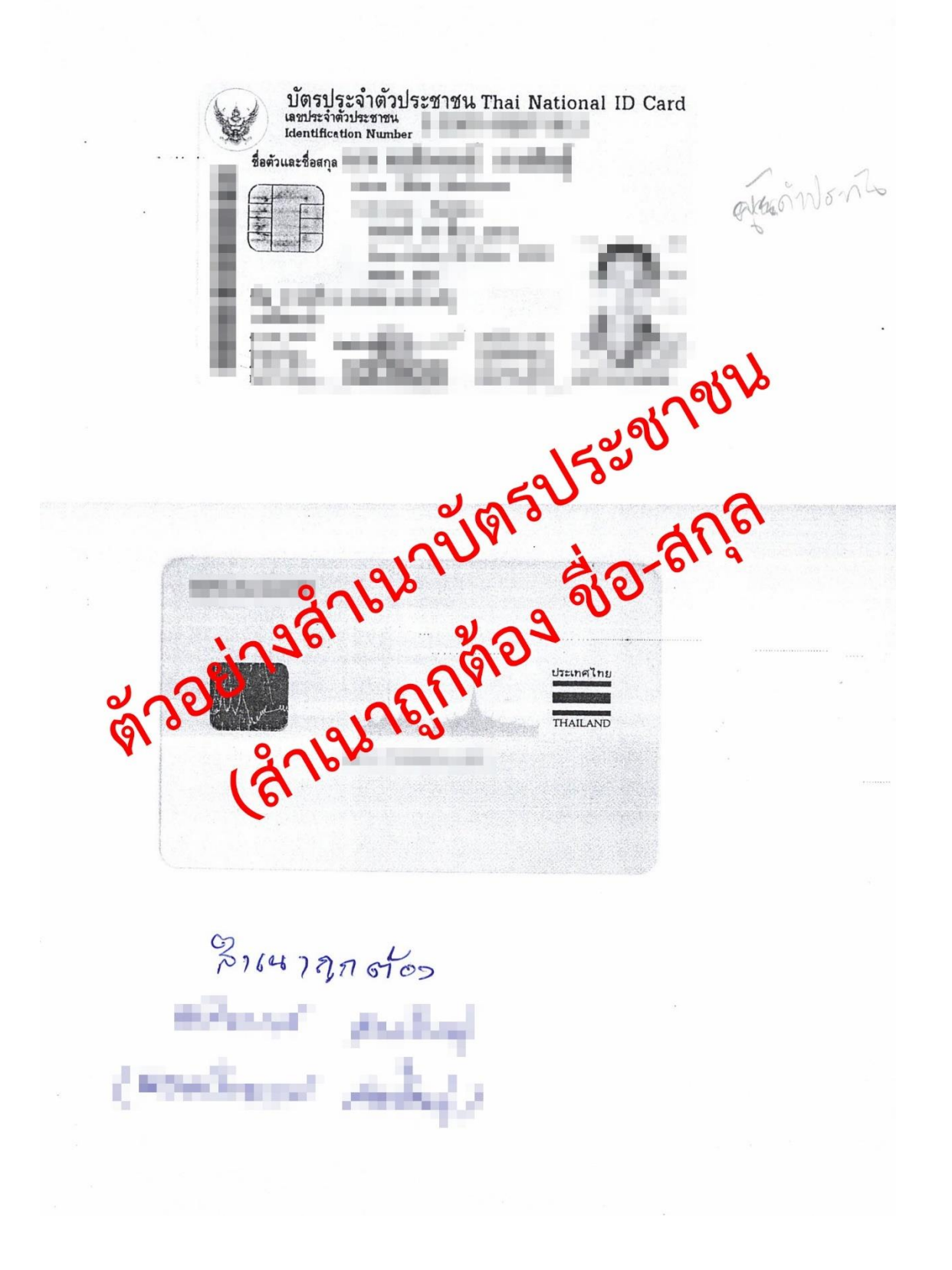

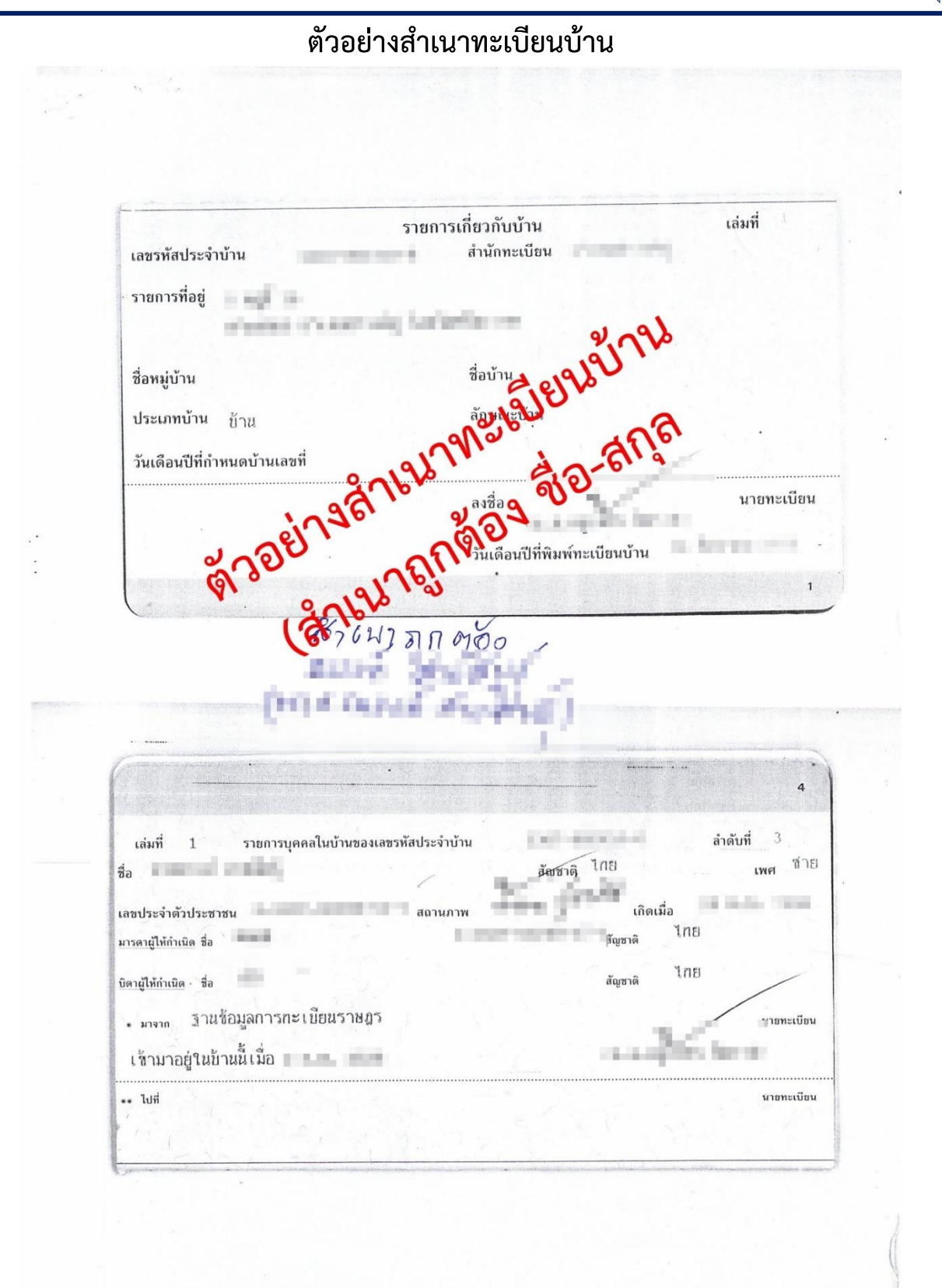

**10 |** P a g e

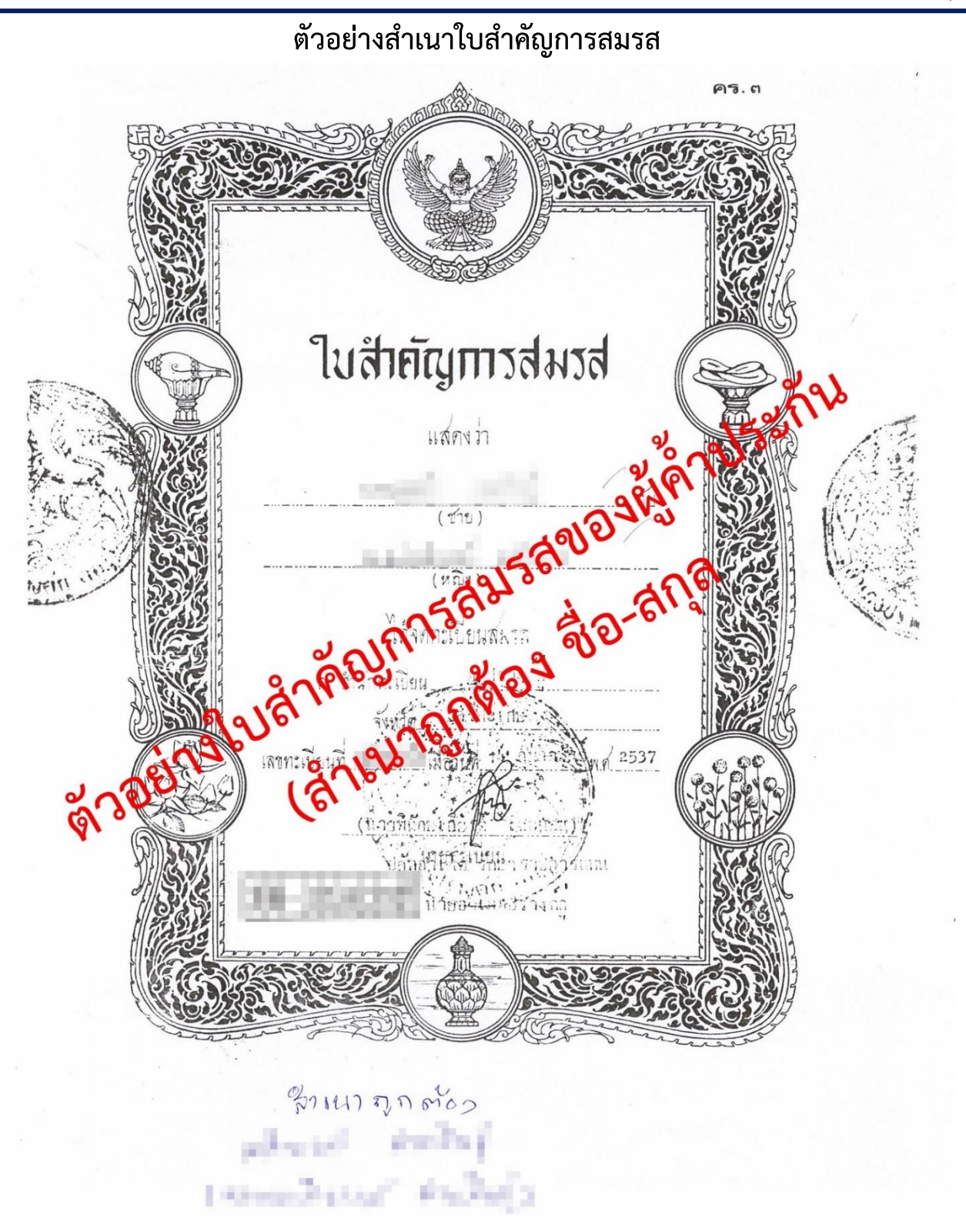

# **ขั้นตอนการปริ้นท์เอกสารสมัครเพื่อใช้ประกอบการรายงานตัวทำสัญญาค้ำประกัน**

**ขั้นตอนที่ ๑** เข้าเว็บไซต์รับสมัครมหาวิทยาลัยนวมินทราธิราช เพื่อทำการปริ้นท์เอกสารสมัคร

1.1 เข้าไปที่ระบบสมัครออนไลน์ที่ http://reg.nmu.ac.th/registrar/[apphome](http://reg.nmu.ac.th/registrar/apphome.asp).asp เลือกที่เมนู **เข้าสู่**

**ระบบ**

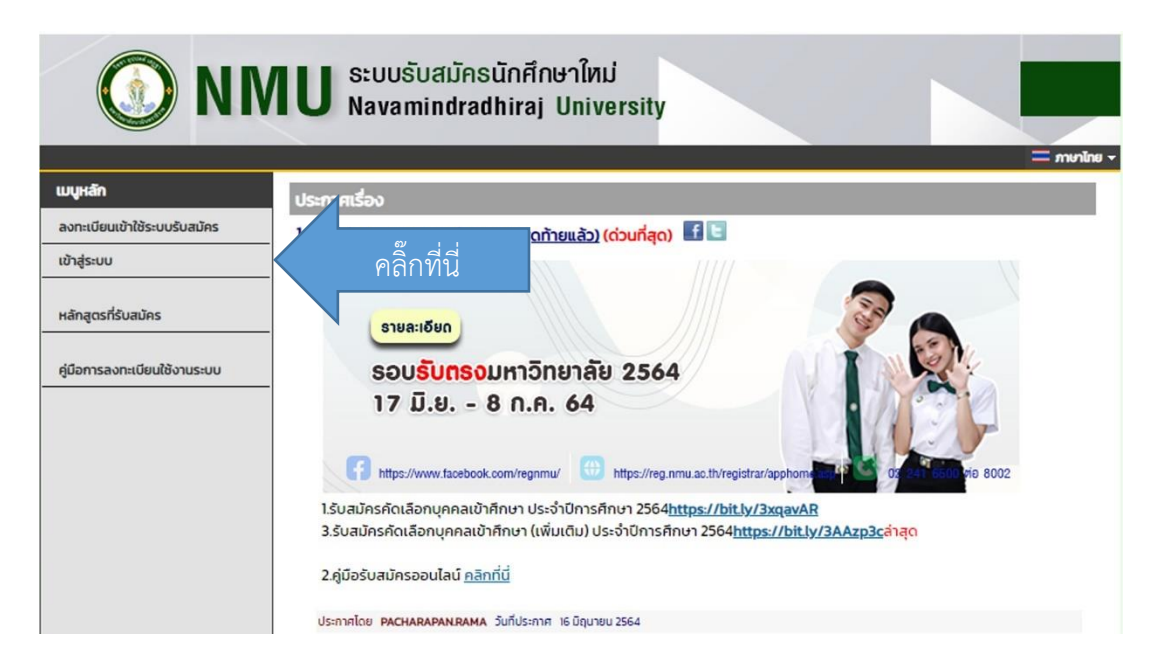

๑.๒ ทำการล็อกอินเข้าระบบ โดยการกรอกเลขบัตรประชาชนและรหัสผ่าน (หากลืมรหัส ติดต่อ 0๒-๒๔๑-6500 ต่อ 8310 ในวันและเวลาราชการ)

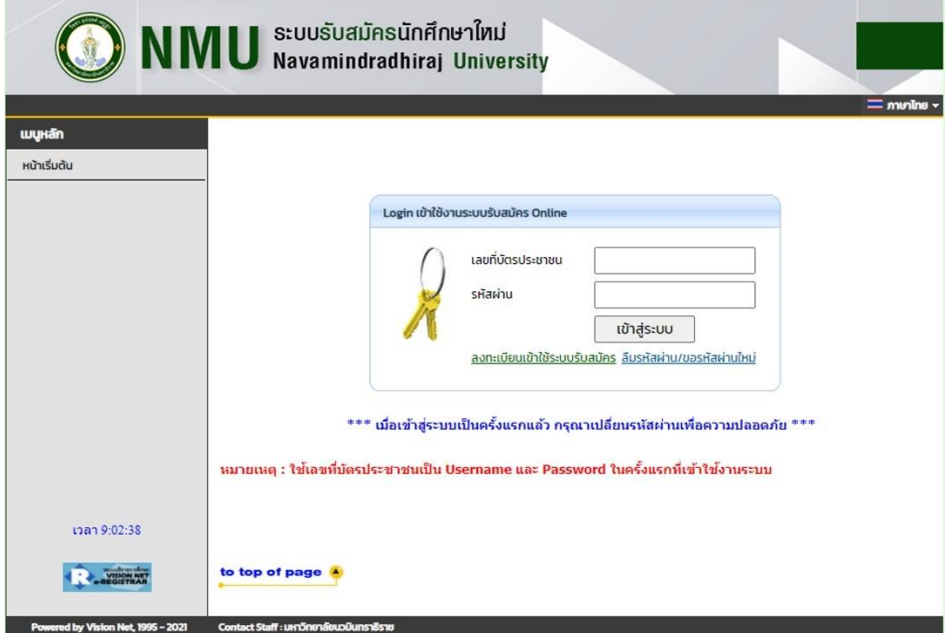

## 1.3 เมื่อล็อกอินเข้าเมนูหลักเรียบร้อยแล้ว เลือกเมนู **ผลการสมัคร**

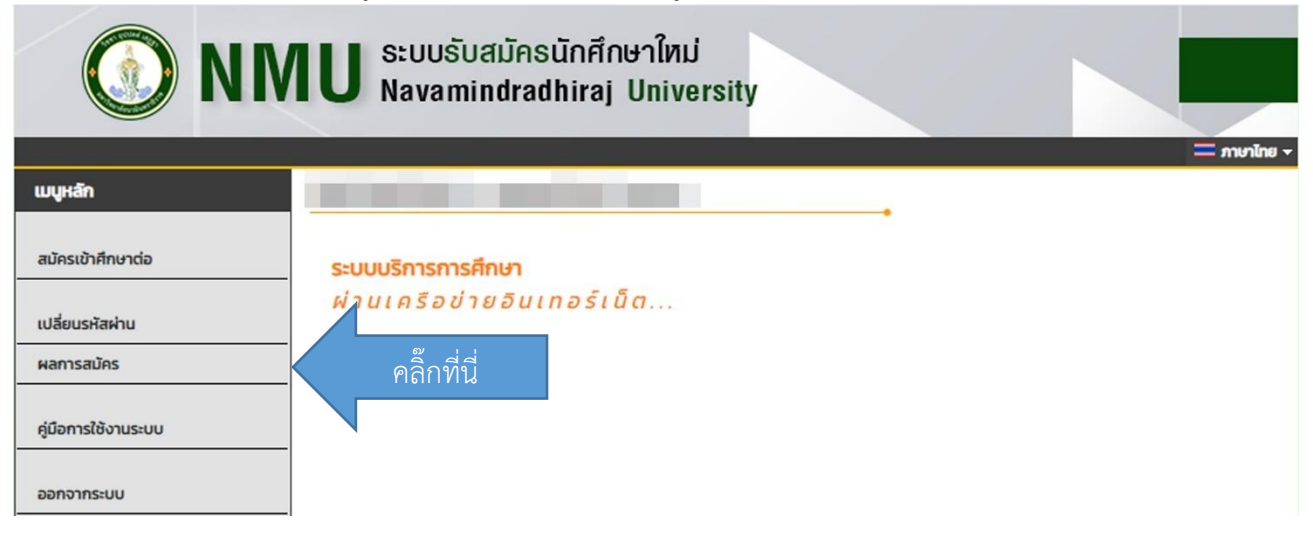

# **ขั้นตอนที่ 2** พิมพ์ใบสมัคร

2.1 เมื่อหน้าจอ **ผลการสมัคร** ปรากฏขึ้น ให้เลือกเมนู **พิมพ์ใบสมัคร (สังเกตรูปปริ้นท์เตอร์)**

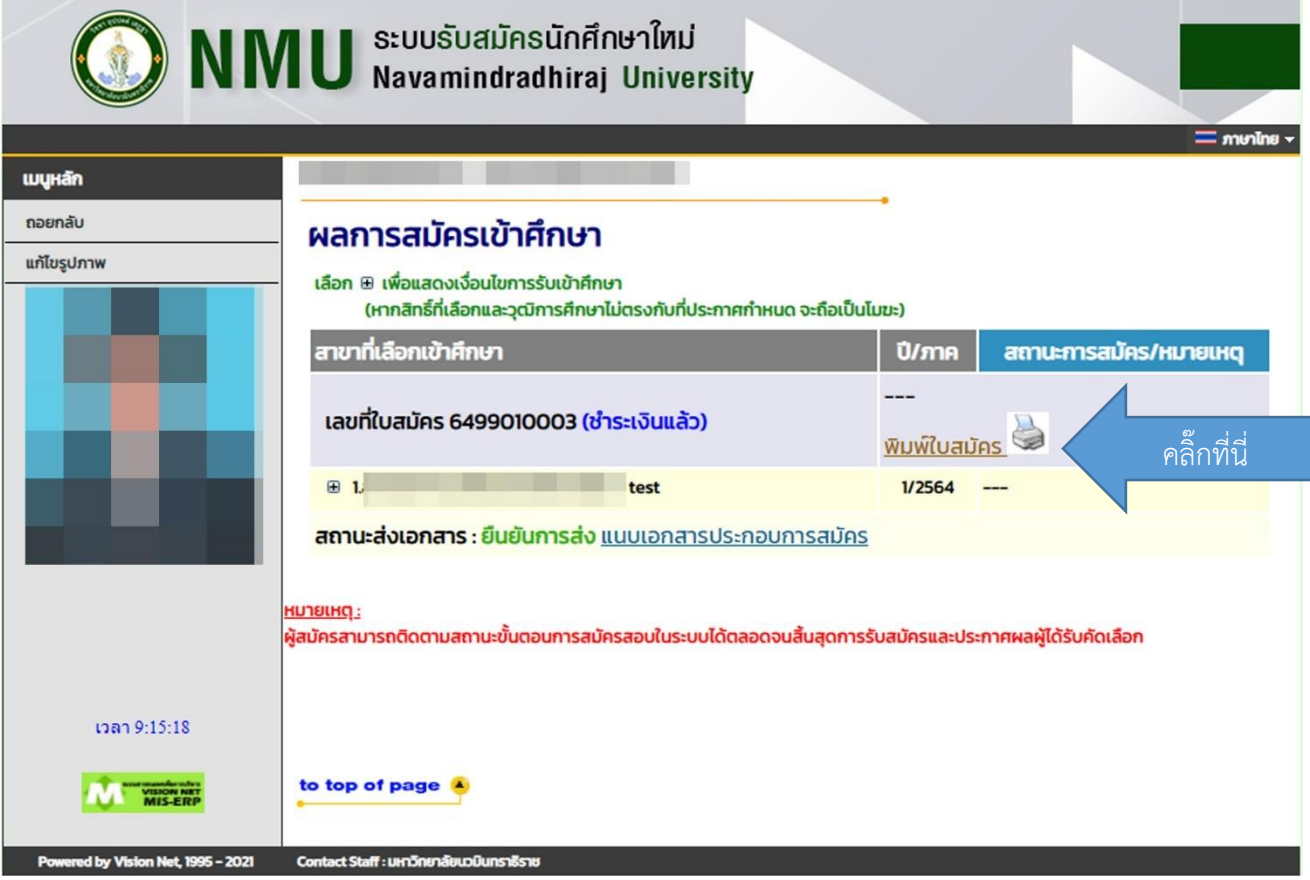

2.2 จะปรากฏใบสมัครขึ้น ให้ปริ้นท์เอกสารสมัครทั้ง 2 หน้า แปะรูปถ่ายขนาด 1.5 นิ้ว (ชุดนักเรียน) ที่มุมขวาบน

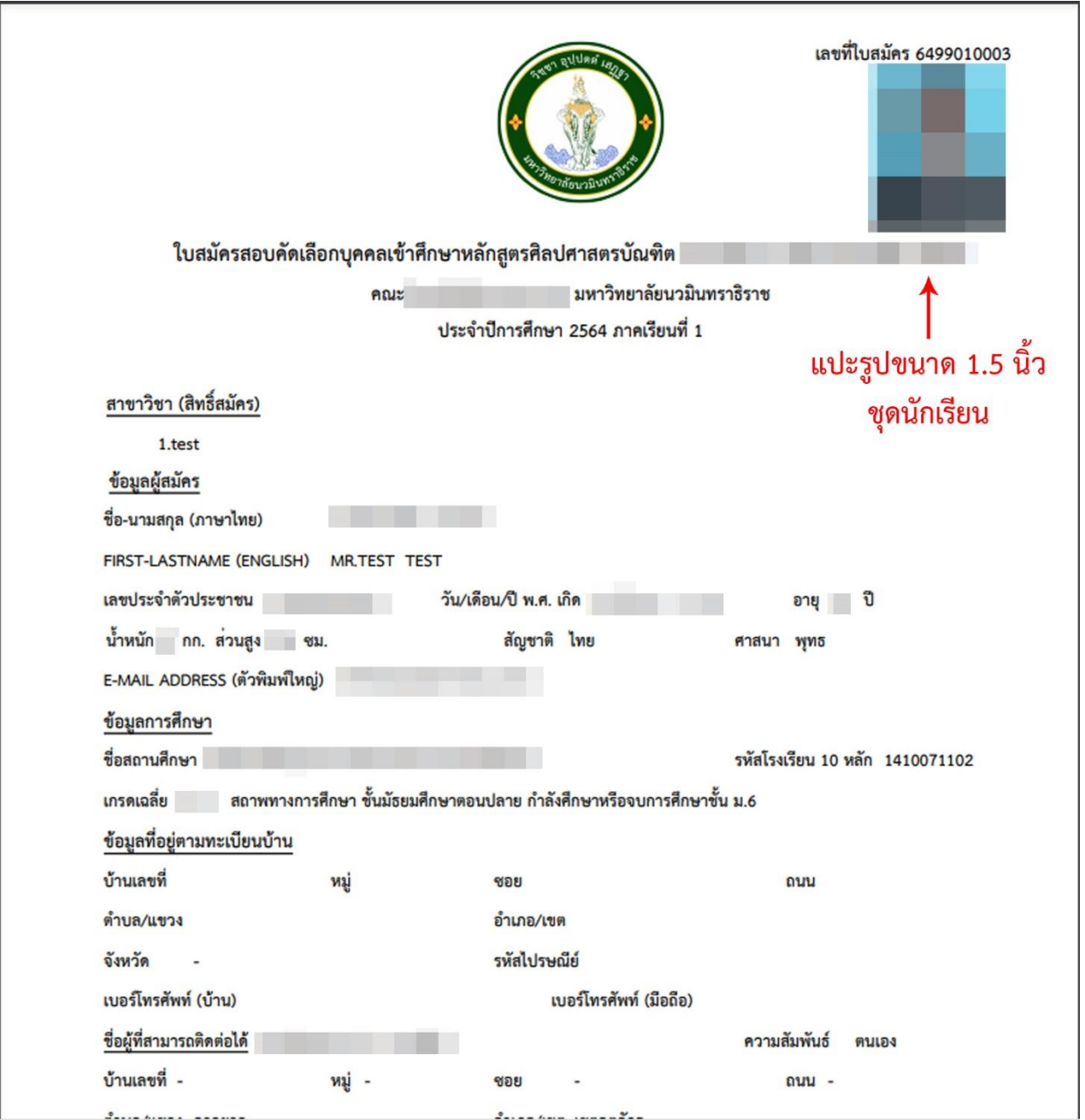

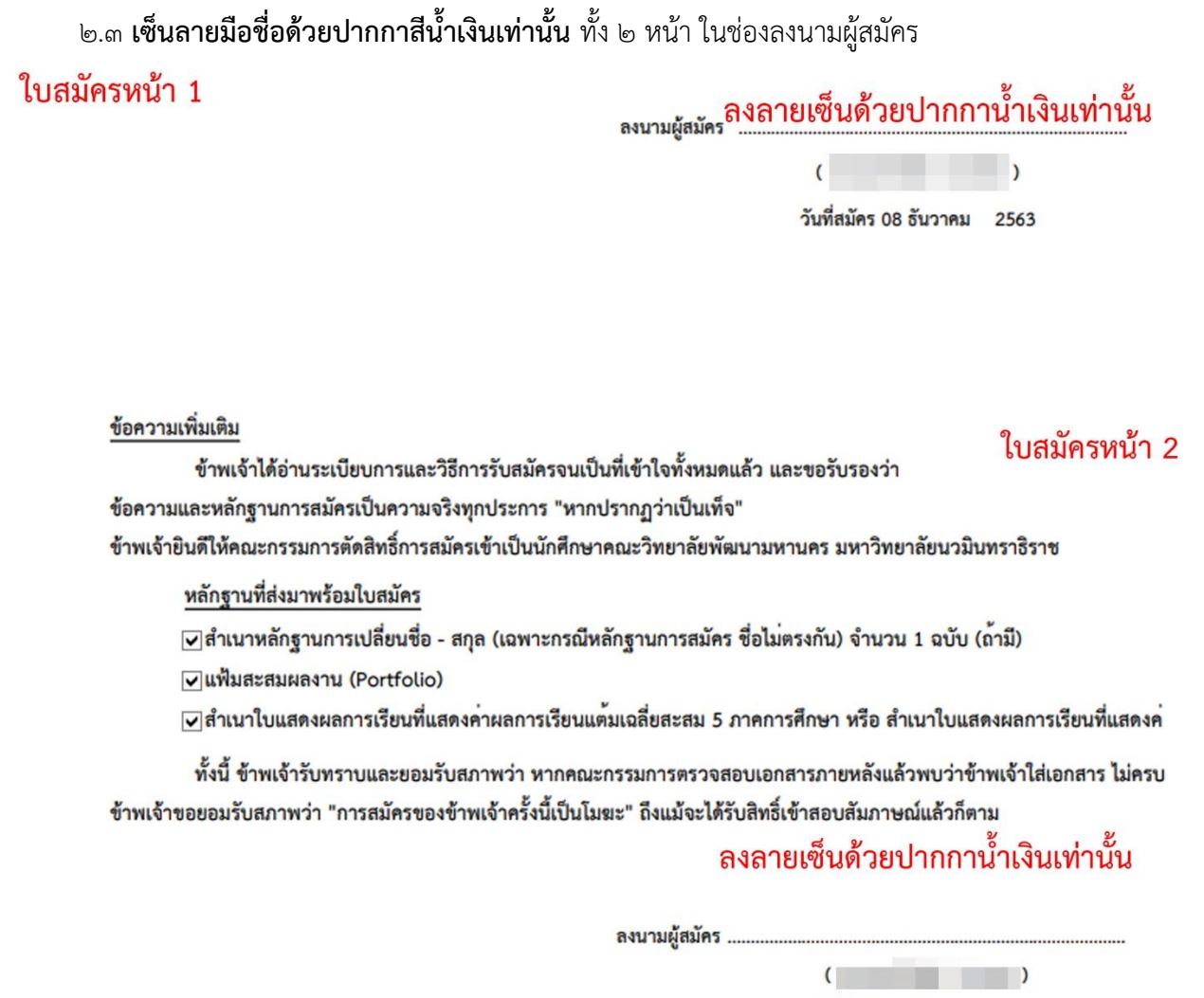

วันที่สมัคร 08 ธันวาคม 2563